## **Virtual (Video) Visit How-To's**

Tips for a successful virtual video visit with your CHCWM physician/care team member:

- Make sure your device is charged.
- Make sure you have a good internet connection.
- If you are on a computer, please use either Safari, Google Chrome or Firefox as your internet browser.
- Close other apps or programs.
- Once you are in the "waiting room," you will be able to test your camera and microphone.

## *How To Check Into Your Virtual Visit*

1. Use a computer or device with a camera and microphone.

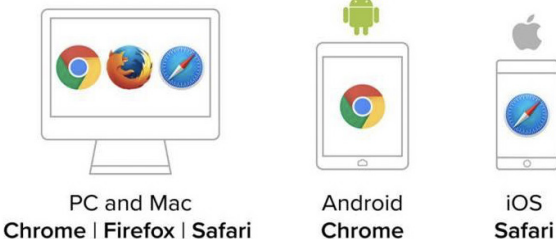

2. Click the link that our office sends to you either by email or text.

3. Enter your name to check into the "waiting room" for your provider.

4. You will be asked to enable your camera; please enable "allow" Doxy.me to use your camera and microphone for your virtual video visit.

5. You will now be placed into the online waiting room until your provider starts your virtual visit.

6. Your virtual video visit is:

- Secure and HIPAA compliant
- No software to download

Hello, this is Your Doctor join me for a secure virual meeting: **http://CHCWM doxy.me/yourdoctor**